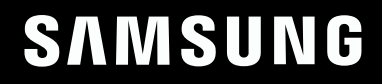

# РУКОВОДСТВО ПОЛЬЗОВАТЕЛЯ

# Игровой монитор C32G3\*T\*

Цвет и дизайн изделия зависят от модели; характеристики изделия могут изменяться без предварительного уведомления с целью усовершенствования.

Содержание этого руководства может изменяться без уведомления для улучшения качества изделия.

#### © Samsung

Авторские права на данное руководство принадлежат компании Samsung.

Использование или воспроизведение данного руководства целиком или его отдельных частей без

разрешения Samsung запрещено.

Торговые марки, не относящиеся к Samsung, принадлежат их соответствующим владельцам.

В следующих случаях может взиматься плата за обслуживание:

(а) если специалист прибудет на вызов, но не обнаружит неисправности изделия (это возможно, если вы не ознакомились с руководством пользователя);

(б) если вы передадите изделие в ремонтный центр, но специалисты центра не обнаружат никаких

дефектов (это возможно, если вы не ознакомились с руководством пользователя).

Вы будете проинформированы о размере платы за обслуживание до визита специалиста.

# Содержание

### [Перед использованием изделия](#page-2-0)

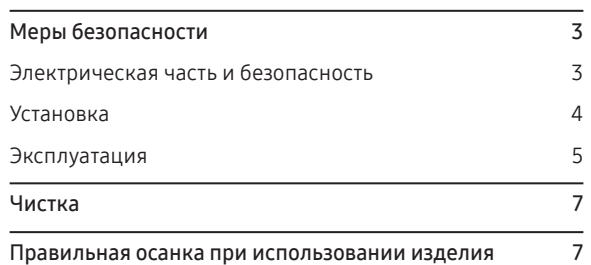

### [Подготовка](#page-7-0)

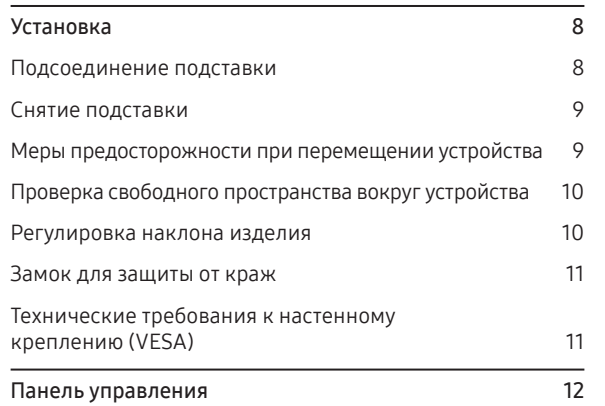

### [Подключение и использование](#page-12-0)  [устройства-источника сигналов](#page-12-0)

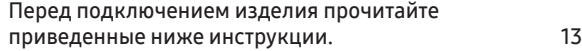

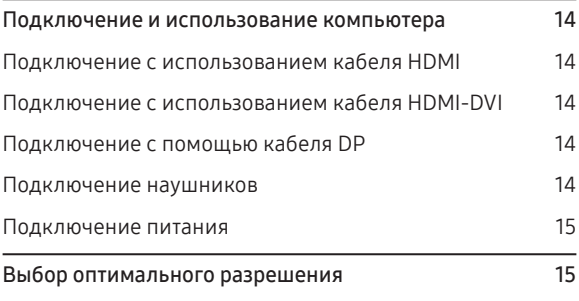

### [Меню](#page-15-0)

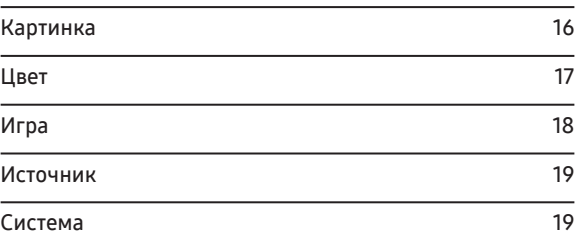

### [Установка программного обеспечения](#page-20-0)

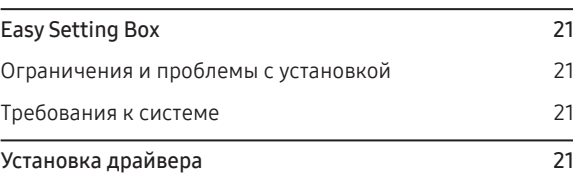

### [Руководство по поиску и устранению](#page-21-0)  [неисправностей](#page-21-0)

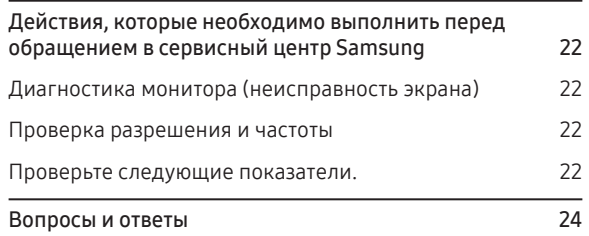

### [Технические характеристики](#page-24-0)

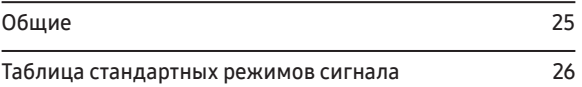

### [Приложение](#page-27-0)

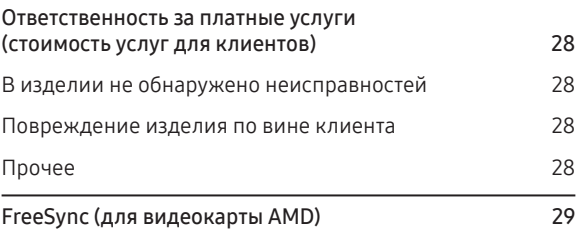

# <span id="page-2-0"></span>Глава 01 Перед использованием изделия

# Меры безопасности

Предупреждение При несоблюдении инструкций возможны серьезные и фатальные травмы.

Осторожно При несоблюдении инструкций возможны травмы или причинение материального ущерба.

### ОСТОРОЖНО

#### РИСК ПОРАЖЕНИЯ ЭЛЕКТРИЧЕСКИМ ТОКОМ. НЕ ВСКРЫВАТЬ!

ОСТОРОЖНО! ВО ИЗБЕЖАНИЕ ПОРАЖЕНИЯ ЭЛЕКТРИЧЕСКИМ ТОКОМ НЕ СНИМАЙТЕ КРЫШКУ (ИЛИ ЗАДНЮЮ ПАНЕЛЬ). ВНУТРИ УСТРОЙСТВА НЕТ ЧАСТЕЙ, ОБСЛУЖИВАНИЕ КОТОРЫХ МОЖЕТ ПРОИЗВОДИТЬСЯ ПОЛЬЗОВАТЕЛЕМ. ВСЕ ОПЕРАЦИИ ПО ОБСЛУЖИВАНИЮ ДОЛЖНЫ ВЫПОЛНЯТЬСЯ ТОЛЬКО КВАЛИФИЦИРОВАННЫМИ СПЕЦИАЛИСТАМИ.

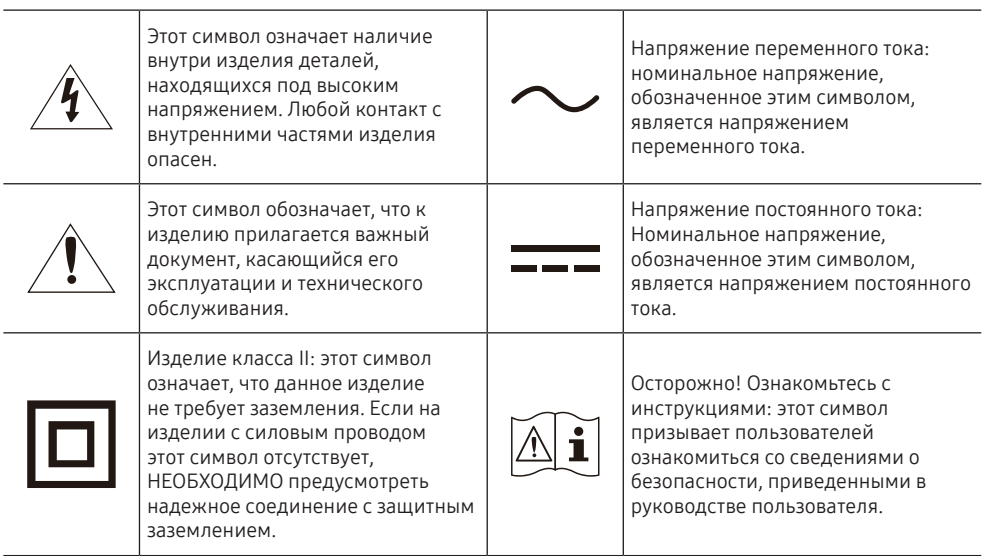

### Электрическая часть и безопасность

### Предупреждение

- Не используйте поврежденный кабель или вилку питания либо ненадежно закрепленную розетку питания.
- Не подключайте несколько изделий к одной розетке электросети.
- Не трогайте кабель питания влажными руками.
- Полностью вставляйте вилку, чтобы она была надежно зафиксирована.
- Кабель питания следует подключать к заземленной розетке (только устройства с изоляцией типа 1).
- Не перегибайте и не натягивайте кабель питания. Не оставляйте кабель питания под тяжелыми предметами.
- Не прокладывайте кабель питания и не устанавливайте изделие рядом с источниками тепла.
- С помощью сухой ткани удалите пыль вокруг контактов вилки питания или розетки электросети.

### Осторожно

- Не отключайте кабель питания во время использования изделия.
- Используйте только кабель питания, прилагаемый к изделию Samsung. Не используйте кабель питания с другими изделиями.
- При подключении кабеля питания оставляйте свободный доступ к розетке электросети.
- При возникновении проблем с изделием отключите кабель питания, чтобы отключить энергию.
- При отключении кабеля питания от розетки электропитания держите его за вилку.

### <span id="page-3-0"></span>Установка

#### Предупреждение

- НЕ ПОМЕЩАЙТЕ СВЕЧИ, СРЕДСТВА, ОТПУГИВАЮЩИЕ НАСЕКОМЫХ, ИЛИ СИГАРЕТЫ НА ИЗДЕЛИЕ. НЕ УСТАНАВЛИВАЙТЕ ИЗДЕЛИЕ РЯДОМ С ИСТОЧНИКАМИ ТЕПЛА.
- Не устанавливайте изделие в местах с плохой вентиляцией, например в книжном шкафу или в закрытой стойке.
- Установите изделие на расстоянии не менее 10 см от стены, чтобы обеспечить хорошую вентиляцию.
- Пластиковую упаковку следует хранить в месте, недоступном детям.
- В противном случае дети могут задохнуться.
- Не устанавливайте изделие на нестабильные или вибрирующие поверхности (ненадежно закрепленные полки, наклонные поверхности и т. д.).
- В противном случае возможно падение и повреждение изделия и/или получение травмы.
- Использование изделия в местах с повышенной вибрацией может стать причиной повреждения изделия или пожара.
- Не устанавливайте изделие в транспортных средствах или в местах с повышенной запыленностью, влажностью (капли воды и т. д.), содержанием в воздухе масляных веществ или дыма.
- Не подвергайте изделие воздействию прямых солнечных лучей, тепла или горячих объектов, например печей.
- В противном случае возможно сокращение срока службы изделия или возгорание.
- Не устанавливайте изделие в местах, доступных маленьким детям.
- В противном случае изделие может упасть и травмировать детей.
- Пищевое масло, такое как соевое, может повредить изделие. Не устанавливайте изделие на кухне или возле кухонного стола.

#### Осторожно

- Не уроните изделие во время его перемещения.
- Не кладите изделие лицевой стороной вниз.
- Перед установкой изделия на шкаф или полку убедитесь в том, что нижний край лицевой стороны изделия не выступает за край шкафа или полки.
- В противном случае возможно падение и повреждение изделия и/или получение травмы.
- Устанавливайте изделие только на шкафы или полки подходящего размера.
- Осторожно разместите изделие на поверхности.
- В противном случае невыполнение этого условия может стать причиной повреждения изделия или травм.
- Установка изделия в неподходящих местах (в местах, характеризующихся наличием большого количества мелкой пыли, химических веществ, высокой влажности или повышенной температуры, или в местах, где изделие должно непрерывно работать в течение длительного времени) может серьезно сказаться на работе изделия.
- При установке изделия в таких местах следует проконсультироваться в сервисном центре Samsung.
- Прежде чем приступать к разборке, положите устройство экраном вниз на ровную и устойчивую поверхность.
- Устройство изогнуто. Оказывая давление на устройство, когда оно находится на плоской поверхности, вы можете повредить его. Когда устройство находится на земле лицевой стороной вверх или вниз, не оказывайте на него давление.

### <span id="page-4-0"></span>Эксплуатация

#### Предупреждение

- Внутри изделия есть детали, находящиеся под высоким напряжением. Никогда не разбирайте, не чините и не изменяйте изделие самостоятельно.
- Для выполнения ремонта обратитесь в сервисный центр Samsung.
- Перед тем как перенести устройство в другое место, отсоедините от него все кабели, в том числе кабель питания.
- Если изделие издает странный звук, выделяет запах гари или дым, немедленно отключите кабель питания и обратитесь в сервисный центр Samsung.
- Не позволяйте детям виснуть на изделии или забираться на него.
- В противном случае дети могут получить ранения или серьезные травмы.
- Если изделие упало или повреждена его наружная поверхность, выключите изделие и отключите шнур питания. Затем обратитесь в сервисный центр Samsung.
- При продолжении использования изделия возможно возгорание или поражение электрическим током.
- Не помещайте тяжелые объекты или привлекательные для детей предметы (игрушки, сладости и т. д.) на верх изделия.
- Изделие или тяжелые предметы могут упасть, если дети попытаются достать игрушки или сладости, что может привести к серьезным травмам.
- Во время молний или грозы выключите изделие и отсоедините кабель питания.
- Не роняйте предметы на изделие и не ударяйте его.
- Не тяните за кабель питания или любой другой кабель для перемещения изделия.
- При утечке газа не касайтесь изделия или вилки кабеля питания. Немедленно проветрите помещение.
- Не поднимайте и не передвигайте изделие за кабель питания или любой другой кабель.
- Не пользуйтесь и не храните воспламеняющиеся спреи или огнеопасные вещества рядом с изделием.
- Следите за тем, чтобы вентиляционные отверстия не были заблокированы скатертью или занавеской.
	- В противном случае повышенная температура может стать причиной возгорания.
- Не вставляйте металлические предметы (спицы, монеты, заколки и т. д.) или легковоспламеняющиеся предметы (бумагу, спички и т. д.) в изделие (через вентиляционные отверстия или порты вводавывода и т. д.).
- При попадании в изделие воды или других посторонних веществ необходимо выключить изделие и отключить кабель питания. Затем обратитесь в сервисный центр Samsung.
- Не помещайте на верх изделия емкости с водой (вазы, горшки, бутылки и т. д.) или металлические предметы.
- При попадании в изделие воды или других посторонних веществ необходимо выключить изделие и отключить кабель питания. Затем обратитесь в сервисный центр Samsung.

#### Осторожно

- Оставление на экране неподвижного изображения в течение долгого времени может привести к появлению остаточного изображения или дефектных пикселей.
- Если устройство не используется в течение длительного времени, включите режим энергосбережения или заставку с изменяющимся изображением.
- Отключайте кабель питания от розетки электросети, если вы не планируете использовать изделие в течение длительного времени (отпуск и т. д.).
- В противном случае собравшаяся пыль и нагрев могут стать причиной возгорания, поражения электрическим током или утечки тока.
- Задайте рекомендованные для изделия разрешение и частоту.
- В противном случае возможно ухудшение зрения.
- Не устанавливайте рядом адаптеры постоянного/переменного тока.
- Перед использованием адаптера постоянного/переменного тока снимите с него пластиковую упаковку.
- Не допускайте попадания воды в адаптер постоянного/переменного тока или его намокания.
- В противном случае возможно поражение электрическим током или получение травмы.
- Не используйте изделие вне помещений, где на него может попасть дождь или снег.
- При мытье полов следите за тем, чтобы не намочить адаптер постоянного/переменного тока.
- Не устанавливайте адаптер постоянного/переменного тока рядом с нагревательными приборами.
- Несоблюдение этого требования может стать причиной пожара.
- Устанавливайте адаптер постоянного/переменного тока в хорошо вентилируемом месте.
- При установке адаптера постоянного/переменного тока с подвешенным кабелем, направленным вверх, вода либо другие посторонние вещества могут проникнуть в адаптер и послужить поводом к его выходу из строя. Позаботьтесь о том, чтобы ровно положить блок питания переменного тока/ постоянного тока на стол или пол.
- Не переворачивайте изделие нижней стороной вверх и не перемещайте его, держа за подставку.
- В противном случае возможно падение и повреждение изделия или получение травмы.
- Если смотреть на экран с близкого расстояния в течение длительного времени, возможно ухудшение зрения.
- Не используйте увлажнители воздуха или печи рядом с изделием.
- После каждого часа использования изделия следует дать глазам отдохнуть не менее 5 минут или посмотреть на объекты на расстоянии.
- Не касайтесь экрана, если изделие включено в течение длительного времени, так как он сильно нагревается.
- Мелкие аксессуары следует хранить в месте, недоступном детям.
- Соблюдайте осторожность при регулировке угла наклона изделия.
	- В противном случае ваши руки или пальцы могут застрять, что может стать причиной травм.
- Наклон изделия под слишком большим углом может стать причиной падения и травм.
- Не кладите на изделие тяжелые предметы.
- В противном случае невыполнение этого условия может стать причиной повреждения изделия или травм.
- При использовании наушников не делайте громкость слишком высокой.
- Чрезмерно громкий звук может повредить органы слуха.

# <span id="page-6-0"></span>Чистка

#### На моделях с глянцевой поверхностью могут появиться белые пятна, если рядом используется ультразвуковой увлажнитель воздуха.

- При необходимости очистки внутренних компонентов устройства обращайтесь в сервисный центр Samsung (услуга платная).
- На надавливайте на экран изделия пальцами или иными предметами. Угроза повреждения экрана.
- Чистку следует осуществлять осторожно, так как панель и внешние поверхности ЖК-дисплея легко поцарапать.

#### При чистке выполните следующие действия.

1 Выключите устройство и компьютер.

#### 2 Отключите кабель питания от изделия.

–Держите кабель питания за вилку и не касайтесь кабеля влажными руками. При несоблюдении этого требования возможно поражение электрическим током.

#### 3 Протрите изделие чистой мягкой сухой тканью.

Смочите мягкую ткань в воде, хорошо отожмите ее, а затем очистите с ее помощью внешние поверхности устройства.

- –Не протирайте устройство чистящими средствами, содержащими спирт, растворитель или поверхностно-активные вещества.
- –Не брызгайте воду или моющее средство непосредственно на изделие.
- 4 Подключите кабель питания к изделию после завершения чистки.
- 5 Включите устройство и компьютер.

# Правильная осанка при использовании изделия

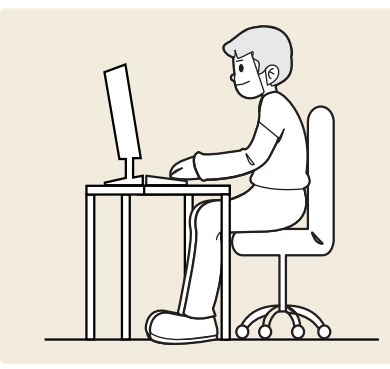

При использовании изделия следите за правильной осанкой:

- Выпрямите спину.
- Расстояние между глазами и экраном должно составлять от 45 до 50 см, на экран следует смотреть слегка вниз.
- Глаза должны быть прямо перед экраном.
- Отрегулируйте угол так, чтобы свет не отражался от экрана.
- Предплечье должно быть перпендикулярно плечу на уровне тыльной стороны ладони.
- Локти должны быть согнуты примерно под прямым углом.
- Отрегулируйте высоту изделия так, чтобы колени можно было согнуть под углом 90 градусов или более, пятки касались пола, а руки находились ниже сердца.
- Выполняйте упражнения для глаз или моргайте почаще для предотвращения зрительного утомления.

# <span id="page-7-0"></span>Глава 02 Подготовка

### Установка

### Подсоединение подставки

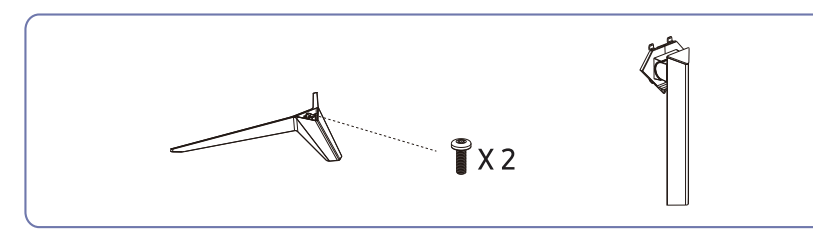

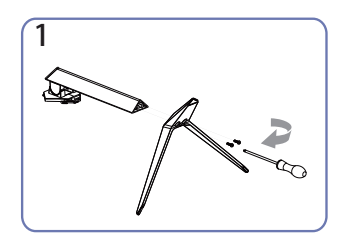

Вставьте опорный стержень в нижний кронштейн в направлении, показанном на рисунке.

Затяните винт в нижней части кронштейна, чтобы зафиксировать опорный стержень.

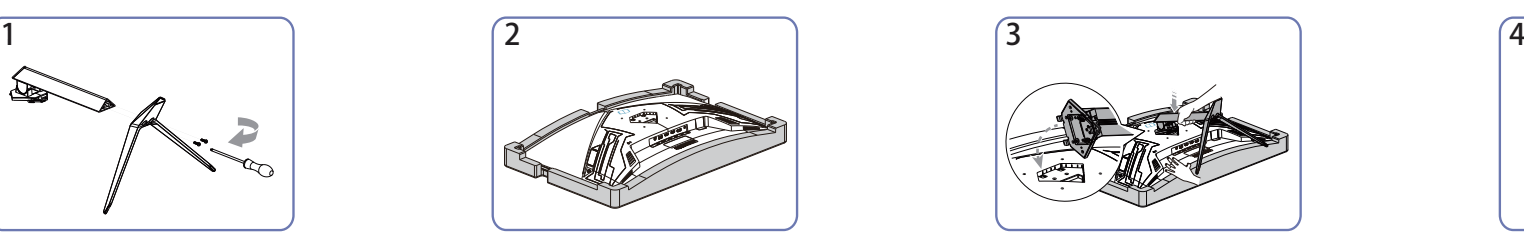

Положите на пол защитный пенопластовый материал (стирофом), входящий в комплект, и разместите на нем устройство экраном вниз, как показано на рисунке.

При отсутствии защитного материала используйте толстый коврик.

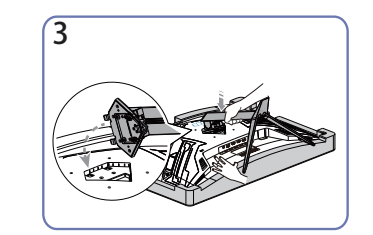

Поместите кронштейн в паз задней крышки, как показано на рисунке. При установке кронштейна обратите внимание на выступы на задней крышке, которые должны войти в соответствующие пазы кронштейна.

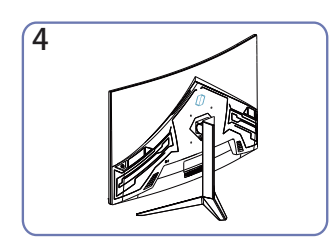

Основание собрано.

### <span id="page-8-0"></span>Снятие подставки

– Перед снятием подставки поместите устройство на ровную и устойчивую поверхность экраном вниз.

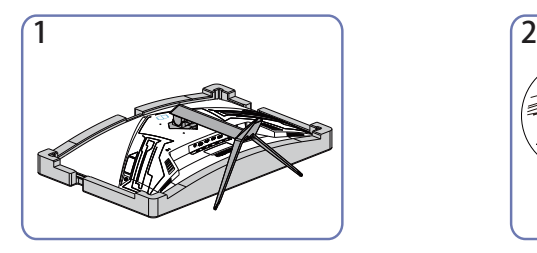

Поместите изделие на чистую и ровную поверхность, как показано на рисунке. Нажмите на кнопку и удерживайте ее.

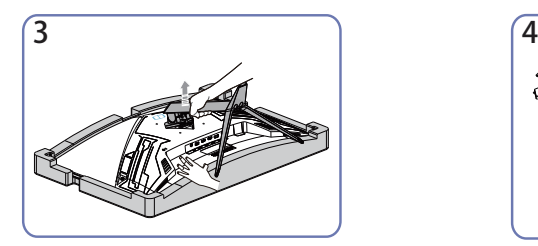

Отделите подставку от дисплея в направлении по стрелке.

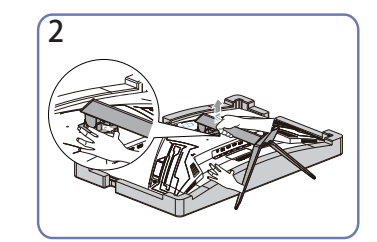

Поднимите фиксирующую часть кронштейна вверх в направлении стрелки, чтобы снять кронштейн.

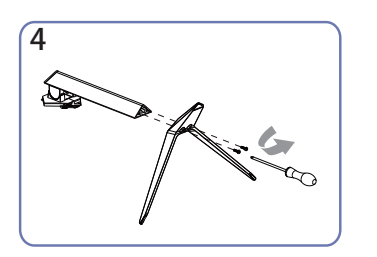

Отвинтите винты и извлеките стержень подставки из кронштейна в направлении по стрелке.

### Меры предосторожности при перемещении устройства

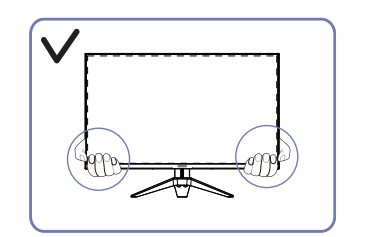

• При перемещении устройства удерживайте его за нижние углы или края.

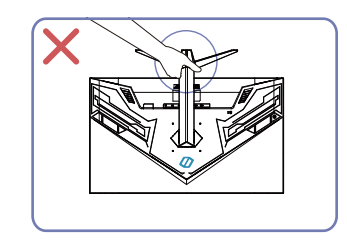

• Не переворачивайте устройство, удерживая его только за подставку.

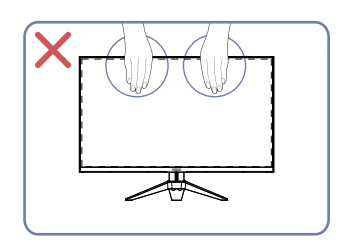

- Не давите на экран.
- Не держитесь за экран при перемещении устройства.

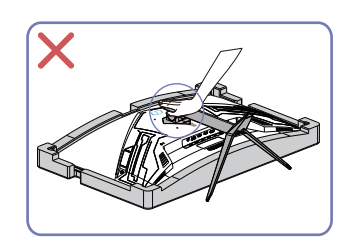

• Не давите сильно на устройство. В противном случае вы можете повредить изделие.

### <span id="page-9-0"></span>Проверка свободного пространства вокруг устройства

При размещении устройства убедитесь в наличии достаточного свободного места для вентиляции. Повышение внутренней температуры устройства может привести к его возгоранию и повреждению. При установке устройства сохраняйте достаточно места вокруг устройства, как показано на рисунке.

– Внешний вид зависит от модели устройства.

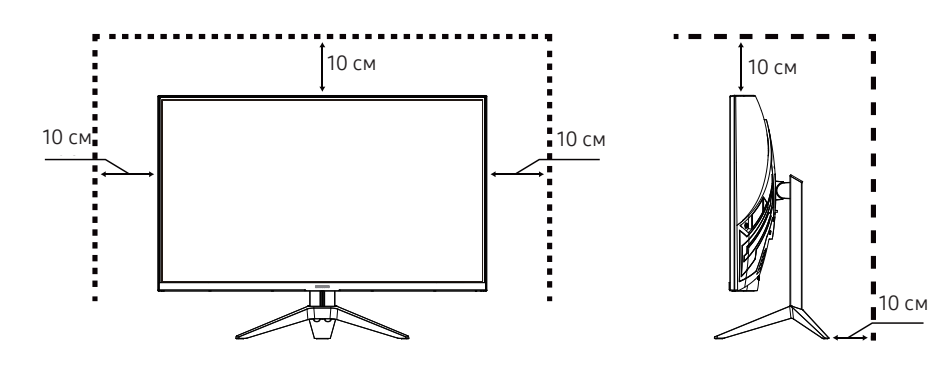

### Регулировка наклона изделия

– Цвет и форма деталей могут отличаться от цвета и формы деталей, представленных на рисунке. В целях повышения качества технические характеристики могут изменяться без уведомления.

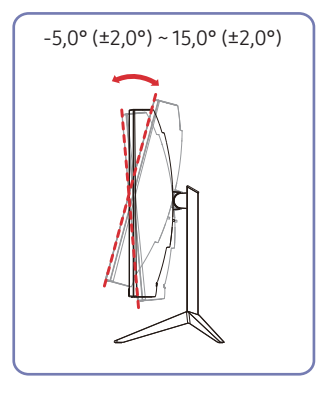

- Наклон устройства можно регулировать.
- Удерживайте за нижнюю часть устройства и аккуратно настройте его наклон.

### <span id="page-10-0"></span>Замок для защиты от краж

- Замок для защиты от краж позволяет спокойно использовать устройство даже в самых оживленных местах.
- Форма замка и метод блокировки зависят от производителя. Для получения более подробных сведений см. руководство пользователя, прилагаемое к замку для защиты от краж.

### Чтобы установить блокировку с помощью замка для защиты от краж:

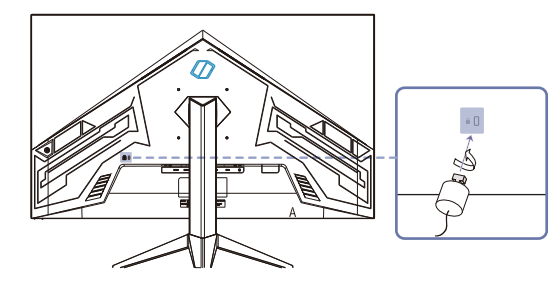

- 1 Прикрепите кабель замка для защиты от краж к какому-либо тяжелому предмету, например письменному столу.
- 2 Протяните один конец кабеля через петлю на другом конце.
- $3$  Вставьте замок в гнездо замка для защиты от краж, которое расположено на задней панели устройства.
- 4 Установите блокировку замка.
	- –Замок для защиты от краж можно приобрести отдельно.
	- –Для получения более подробных сведений см. руководство пользователя, прилагаемое к замку для защиты от краж.
	- –Замки для защиты от краж можно приобрести в магазинах электроники или через Интернет.

### Технические требования к настенному креплению (VESA)

- Устанавливайте настенное крепление на прочную стену, перпендикулярную полу. Если вы устанавливаете настенное крепление на поверхность, отличную от гипсокартона, обратитесь к ближайшему дилеру для получения дополнительной информации. Если вы устанавливаете изделие на наклонной стене, оно может упасть и привести к серьезным травмам. Комплекты настенного монтажа Samsung содержат подробное руководство по установке и все компоненты, необходимые для сборки.
- Не используйте винты, длина которых превышает стандартное значение или не соответствует спецификации VESA. Слишком длинные винты могут повредить внутренние компоненты изделия.
- Если вы используете настенное крепление, отличное от того, которое рекомендовано для данного изделия, его установка может быть затруднена.
- Для настенных креплений, которые не соответствуют стандарту VESA, длина винтов может отличаться в зависимости от специфики настенного монтажа.
- Не затягивайте винты слишком сильно. Это может привести к повреждению устройства или к его падению, а также к травмам находящихся рядом людей. Компания Samsung не несет ответственности за подобные несчастные случаи.
- Компания Samsung также не несет ответственности за повреждение изделия или получение травм, если пользователь не использует крепление VESA или рекомендуемое настенное крепление, а также в случае несоблюдения инструкций по установке.
- Не устанавливайте изделие под углом более чем 15 град.
- Стандартные размеры наборов для настенного монтажа приведены в таблице ниже.

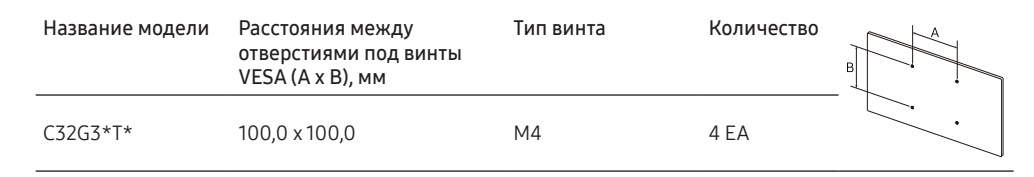

– Не устанавливайте кронштейн для крепления на стену на включенное устройство. В противном случае это может вызвать удар электрическим током.

# <span id="page-11-0"></span>Панель управления

– Цвет и форма деталей могут отличаться от цвета и формы деталей, представленных на рисунке. В целях повышения качества технические характеристики могут изменяться без уведомления.

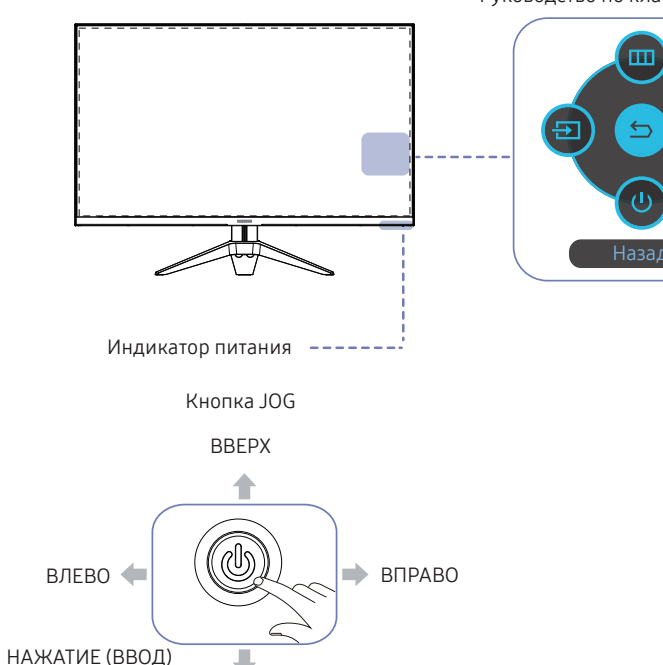

ВНИЗ

Руководство по клавишам функций

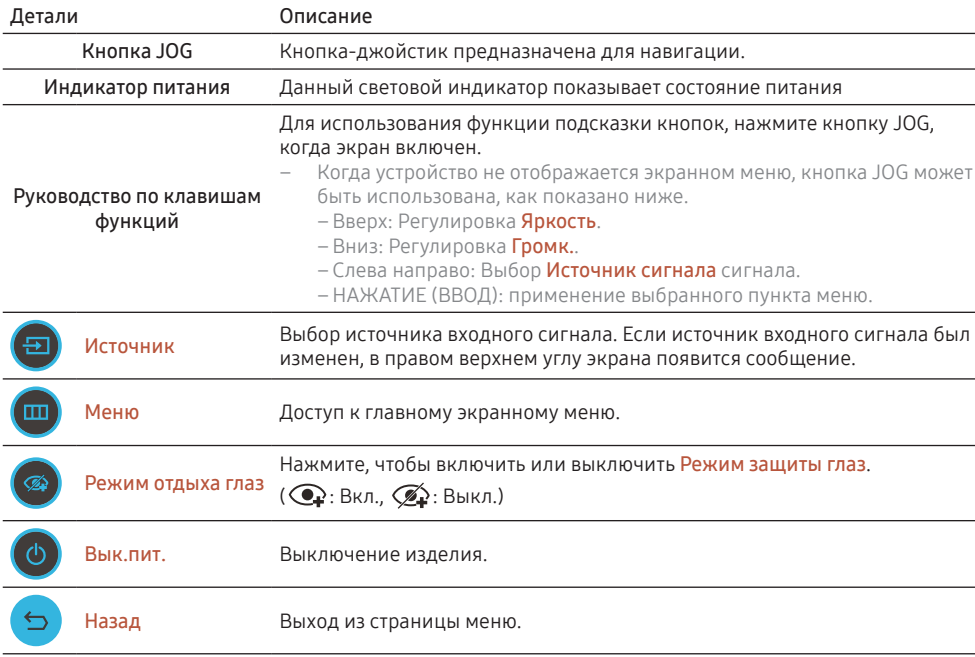

# <span id="page-12-0"></span>Глава 03

# Подключение и использование устройства-источника сигналов

# Перед подключением изделия прочитайте приведенные ниже инструкции.

- 1 Перед подключением устройства проверьте соответствие портов и сигнальных кабелей на устройстве и внешнем источнике сигнала.
- 2 Перед подключением прибора убедитесь, что кабели питания отключены как от прибора, так и от внешнего устройства. Это необходимо для предотвращения повреждения прибора из-за короткого замыкания или перегрузки по току.
- $3$  После надлежащего подключения всех сигнальных кабелей подключите кабели питания обратно к монитору и внешнему устройству.
- 4 После подключения изделия проверьте, насколько полно вы прочитали инструкцию, чтобы ознакомиться с функциями, мерами предосторожности и другой информацией, необходимой для надлежащего использования продукта.
- Для разных устройств компоненты, необходимые для подключения, могут отличаться.
- Наличие портов может отличаться в зависимости от того или иного устройства.

– Доступные для монитора настройки могут зависеть от модели. Цвет и форма деталей могут отличаться от цвета и формы деталей, представленных на рисунке. В целях повышения качества технические характеристики могут изменяться без уведомления. См. характеристики устройства.

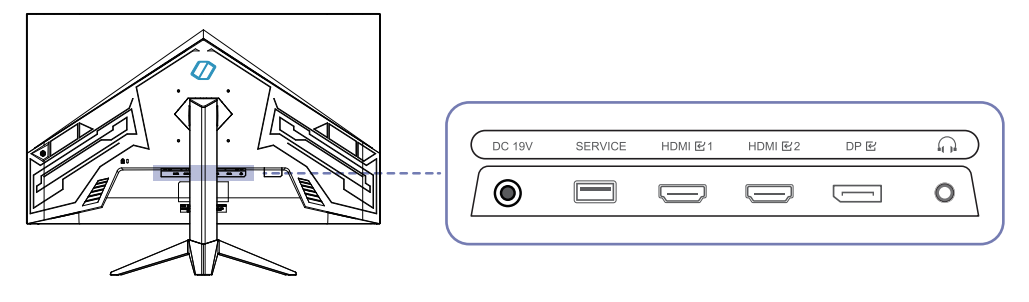

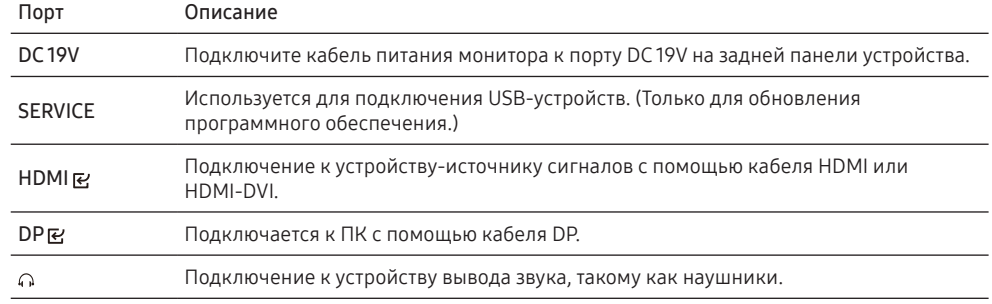

# <span id="page-13-0"></span>Подключение и использование компьютера

Выберите способ подключения, наиболее подходящий для вашего компьютера.

### Подключение с использованием кабеля HDMI

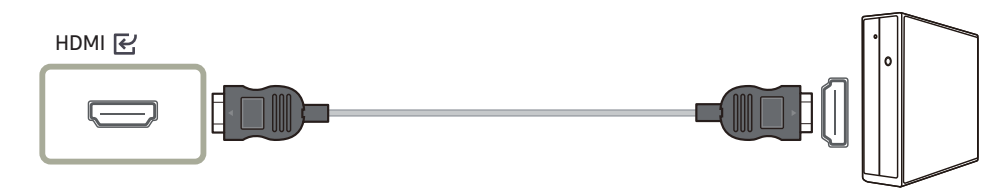

### Подключение с использованием кабеля HDMI-DVI

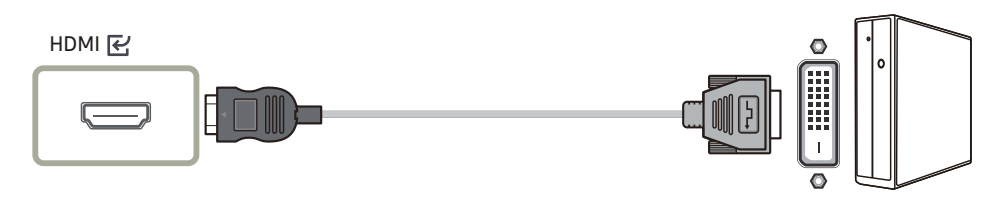

- Функция аудио не поддерживается, если источник сигнала подключается с помощью кабеля HDMI-DVI.
- При использовании кабеля HDMI-DVI оптимальное разрешение может быть недоступно.

### Подключение с помощью кабеля DP

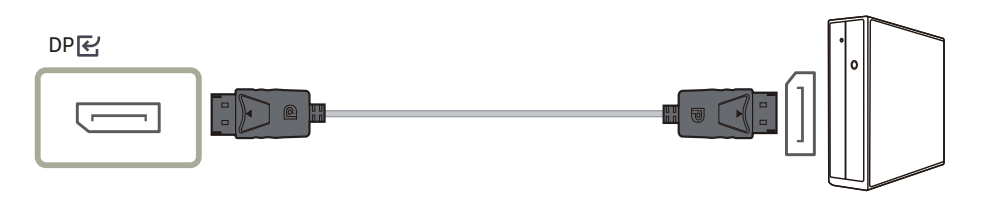

- Рекомендуется использовать кабель DP длиной менее 1,5 м. Кабель длиннее 1,5 м будет влиять на качество изображения.
- Используйте сертифицированный кабель VESA DP 1.2 или аналогичный кабель более высокого класса.

### Подключение наушников

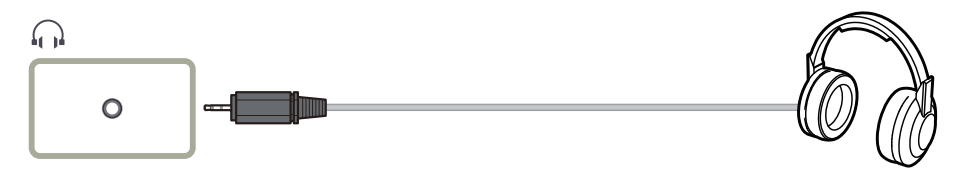

- Используйте наушники, когда звук передается с помощью кабеля HDMI-HDMI или DP.
- Гнездо наушников совместимо только с разъемом типа 3 (кольцо-втулка TRS).

### <span id="page-14-0"></span>Подключение питания

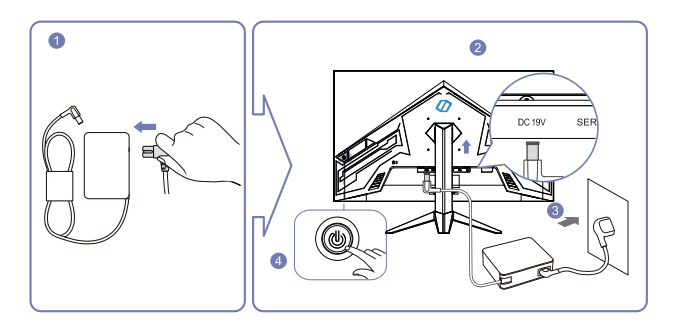

- 1 Подключите кабель питания к адаптеру постоянного/переменного тока.
- 2 Подключите кабель питания устройства к порту DC 19V на задней панели устройства.
- 3 Подключите кабель питания к сети переменного тока.
- 4 Нажмите кнопку JOG в нижней части устройства, чтобы включить его.
- Входное напряжение будет переключено автоматически.

# Выбор оптимального разрешения

– Если вам требуется установить оптимальное разрешение для компьютера, см. раздел вопросов и ответов → ["Как изменить разрешение?"](#page-23-1)

# <span id="page-15-0"></span>Глава 04 Меню

Руководство по клавишам функций →

– Доступные для монитора настройки могут зависеть от модели. Цвет и форма деталей могут отличаться от цвета и формы деталей, представленных на рисунке. В целях повышения качества технические характеристики могут изменяться без уведомления.

# Картинка

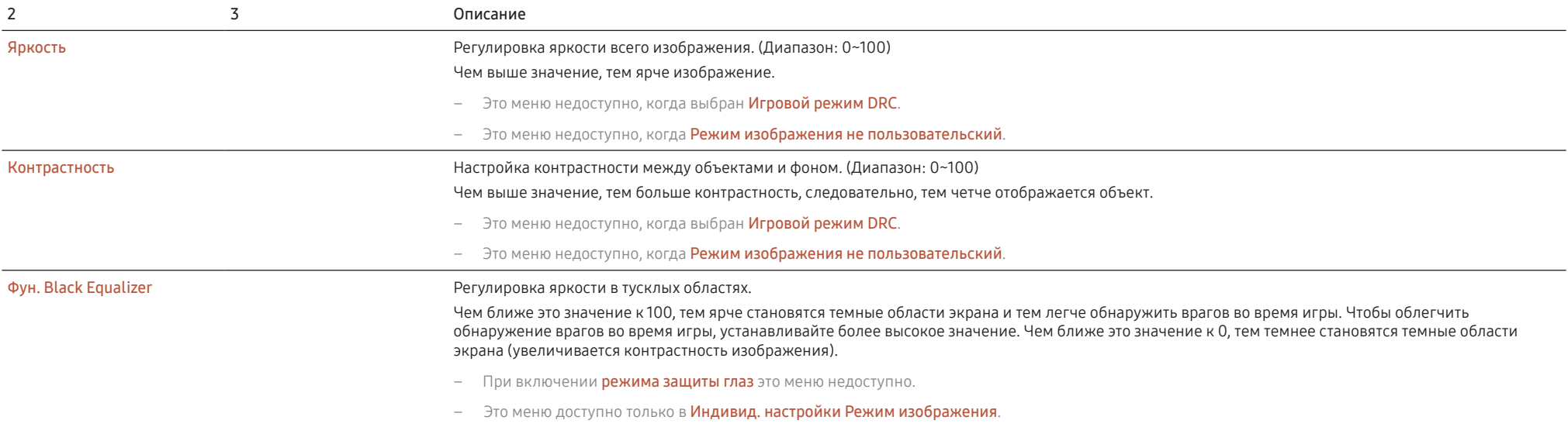

<span id="page-16-0"></span>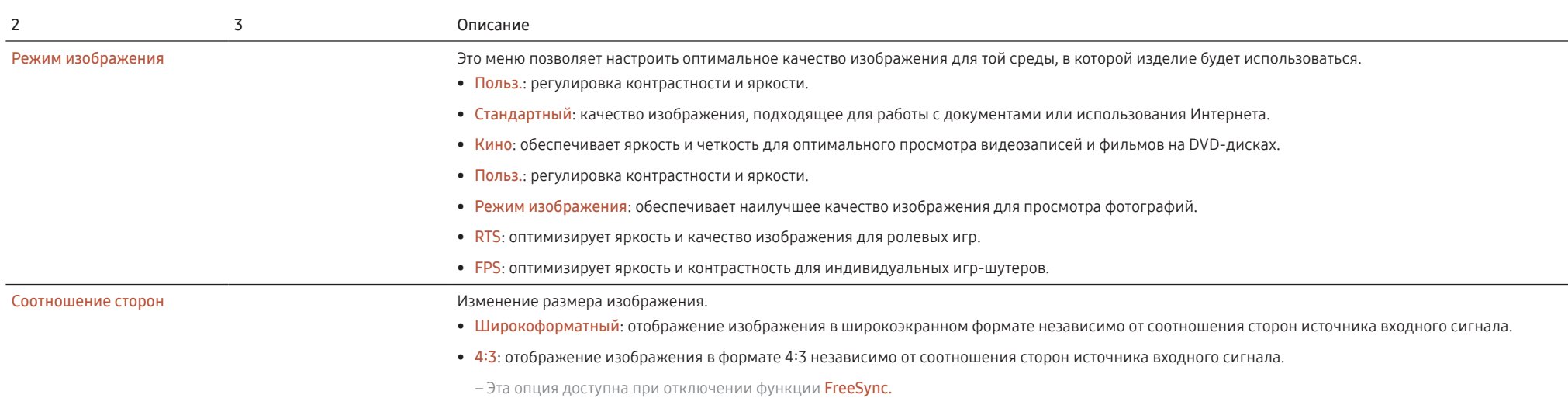

# Цвет

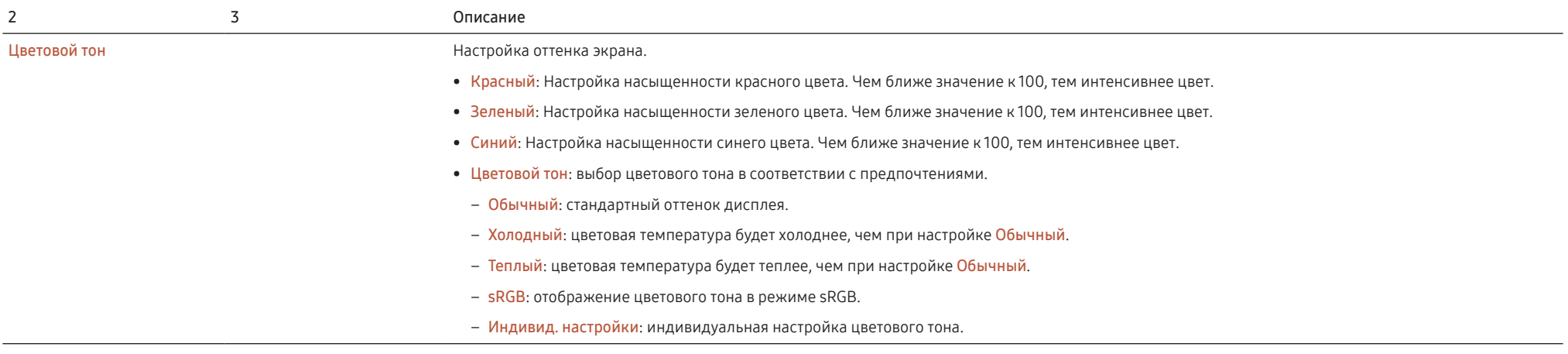

<span id="page-17-0"></span>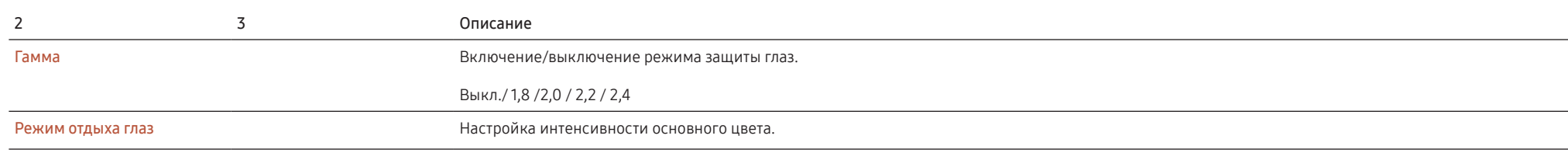

# Игра

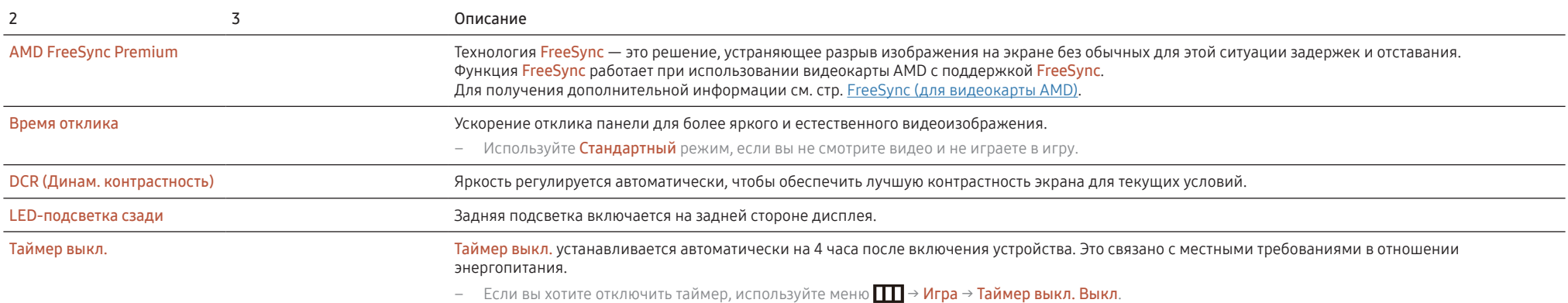

# <span id="page-18-0"></span>Источник

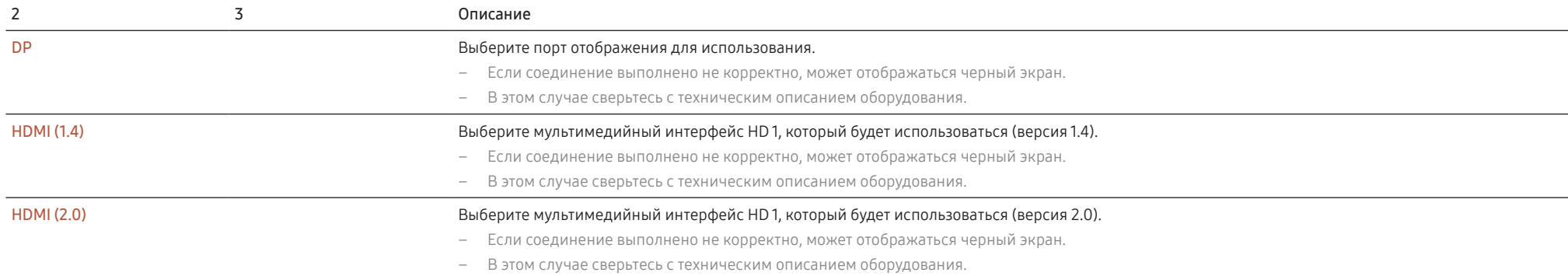

# Система

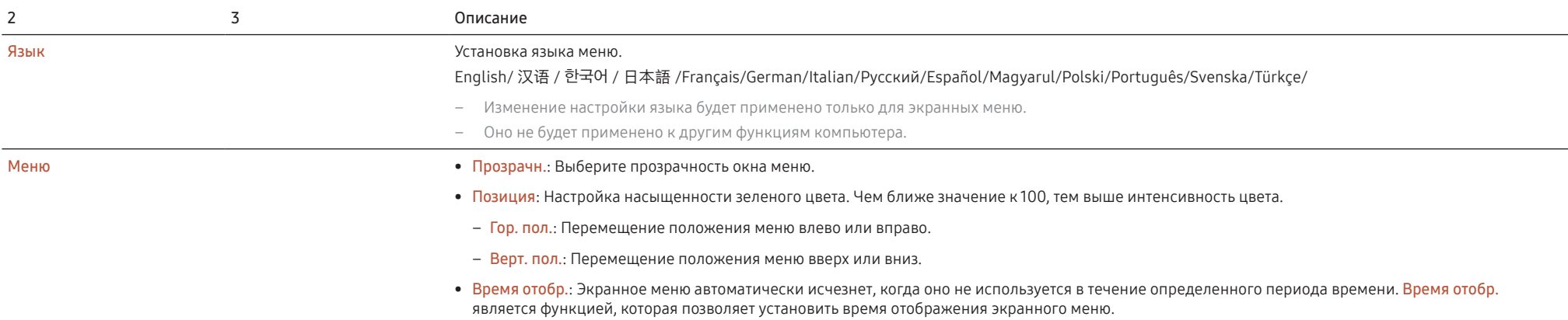

<span id="page-19-0"></span>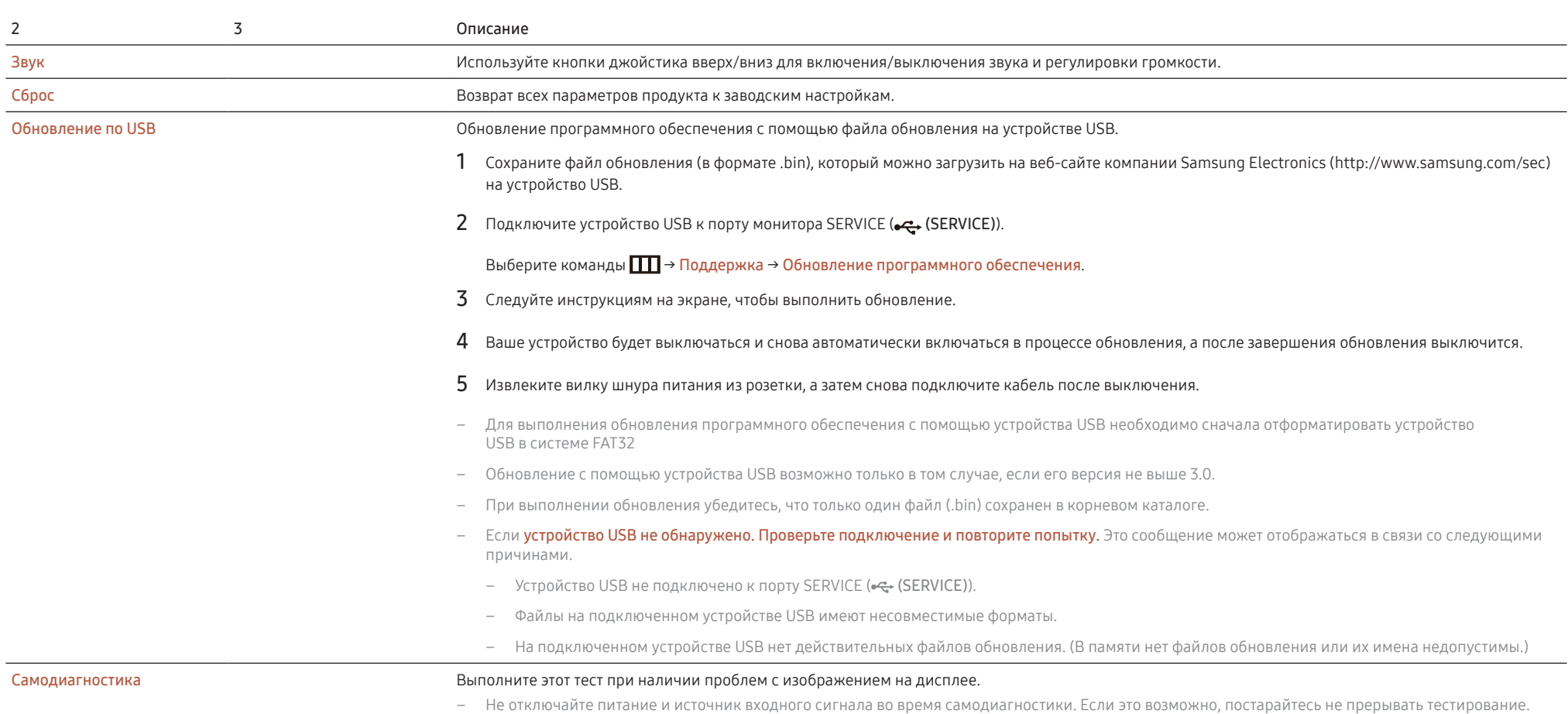

# <span id="page-20-0"></span>Глава 05

# Установка программного обеспечения

# Easy Setting Box

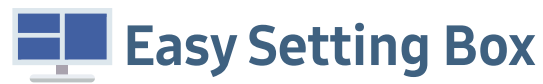

Программа Easy Setting Box позволяет использовать продукт на нескольких устройствах.

Чтобы установить последнюю версию программы Easy Setting Box, загрузите ее с веб-сайта Samsung Electronics по адресу http://www.samsung.com.

- Для правильной работы программного обеспечения перезагрузите компьютер после установки программы.
- Значок Easy Setting Box может отсутствовать в зависимости от системы компьютера и технических характеристик устройства.
- Если ярлык отсутствует, нажмите клавишу F5.

### Ограничения и проблемы с установкой

Проблемы при установке программы Easy Setting Box могут быть связаны с видеокартой, материнской платой и сетевым окружением.

### Требования к системе

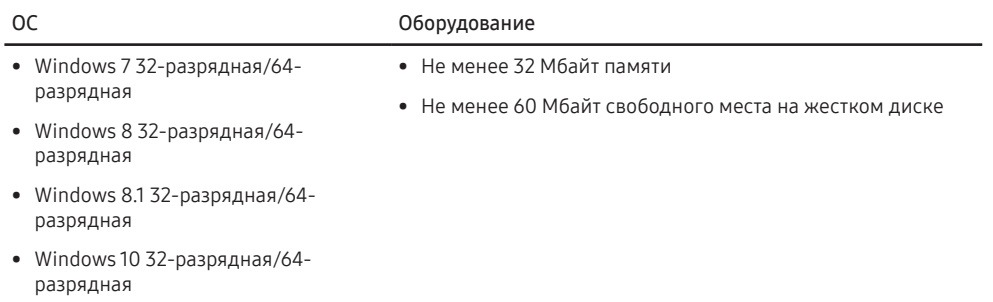

# Установка драйвера

Чтобы установить последнюю версию драйвера, загрузите его с веб-сайта Samsung Electronics по адресу http://www.samsung.com.

– Для устройства можно задать оптимальное разрешение и частоту, установив соответствующие драйверы.

# <span id="page-21-0"></span>Глава 06

# Руководство по поиску и устранению неисправностей

# Действия, которые необходимо выполнить перед обращением в сервисный центр Samsung

– Перед обращением в сервисный центр Samsung, проверьте свое устройство следующим образом. Если проблема не будет устранена, свяжитесь со службой поддержки клиентов Samsung.

### Диагностика монитора (неисправность экрана)

В случае сбоя в работе экрана монитора выполните [Самодиагностика,](#page-19-0) чтобы проверить, правильно ли работает монитор.

### Проверка разрешения и частоты

Если выбрано разрешение, которое не поддерживается (см. [Таблица стандартных режимов сигнала\)](#page-25-1), изображение на экране может не отображаться должным образом.

– Отображаемое разрешение может отличаться от фактического в зависимости от параметров компьютера и используемых кабелей.

### Проверьте следующие показатели.

#### Проблемы при установке

Экран продолжает включаться и выключаться.

Проверьте, правильно ли подключен кабель между изделием и ПК и надежно ли зафиксированы разъемы.

При соединении изделия и ПК кабелем HDMI или HDMI-DVI вдоль всех четырех сторон экрана видны пустые области.

Причина появления этих пустых областей на экране никак не связана с изделием.

Появление пустых областей на экране связаны с компьютером или видеокартой. Чтобы устранить эту проблему, настройте размер экрана в настройках HDMI или DVI для видеокарты.

Если в меню настроек видеокарты отсутствует параметр, позволяющий регулировать размер экрана, обновите драйвер видеокарты до новейшей версии.

(Для получения подробных сведений о регулировке параметров экрана обратитесь к производителю видеокарты или компьютера.)

#### Неисправность экрана

Не горит индикатор питания. Экран не включается.

Проверьте, правильно ли подключен кабель питания к устройству.

В случае сбоя в работе экрана монитора выполните [Самодиагностика,](#page-19-0) чтобы проверить, правильно ли работает монитор.

Появляется сообщение: Проверьте правильность подключения кабелей и настройку источника сигнала..

Проверьте, правильно ли подключен кабель к изделию.

Проверьте, включено ли питание устройства, подключенного к изделию.

#### Появляется сообщение:ВНЕ ДИАПАЗОНА.

Это сообщение отображается, когда сигнал от видеокарты превышает допустимые значения разрешения или частоты устройства.

Измените максимальное разрешение и частоту в соответствии с характеристиками изделия [\(стр. 26\)](#page-25-1).

#### Изображения на экране искажены.

Проверьте подключение кабеля к устройству.

#### Нечеткие изображения на экране. Изображения на экране размыты.

Отсоедините все дополнительные принадлежности (удлинительный видеокабель и т. п.) и повторите попытку.

Установите рекомендуемый уровень разрешения и частоты.

#### Изображения на экране колеблются и дрожат. Тени или остаточные изображения на экране.

Убедитесь в том, что разрешение и частота компьютера заданы в диапазоне, совместимом с устройством. Затем, если требуется, измените настройки, пользуясь таблицей сигналов, посылаемых в стандартном режиме [\(стр. 26\)](#page-25-1), которая приведена в данном руководстве пользователя, а также меню Информация устройства.

#### Экран слишком светлый. Экран слишком темный.

Выполните настройку параметров Яркость и Контрастность.

#### Цвета на экране отображаются ненадлежащим образом.

Измените настройки Цвет.

#### Цвета на экране затенены или искажены.

Измените настройки Цвет.

#### Белый не выглядит белым.

Измените настройки Цвет.

Отсутствуют изображения на экране, а индикатор питания мигает каждые 0,5-1 секунду.

Устройство находится в режиме энергосбережения.

Для возврата к предыдущему экрану нажмите любую клавишу на клавиатуре или переместите мышь.

#### Текст размытый.

Если используется ОС Windows (например, Windows 7, Windows 8, Windows 8.1 или Windows 10): Откройте Панель управления → Шрифты → Настройка текста ClearType и измените Включить ClearType

#### Прерывистое воспроизведение видео.

Большие видеофайлы высокого разрешения могут воспроизводиться с прерываниями. Это может быть связано с тем, что видеоплеер не оптимизирован для работы с компьютером.

Попробуйте воспроизвести эти файлы на другом видеопроигрывателе.

#### Проблема со звуком

#### Отсутствует звук.

Повторно проверьте подключение аудиокабеля и/или отрегулируйте громкость.

Проверьте уровень громкости.

Проверьте, не отключен ли звук.

#### Слишком низкий уровень громкости.

Отрегулируйте уровень громкости.

Если уровень громкости все равно остается низким после регулировки до максимального уровня, отрегулируйте уровень громкости звуковой карты на ПК или в ПО.

#### Видео воспроизводится, но звук отсутствует.

Звук не будет слышен, если для подключения источника сигнала используется кабель HDMI-DVI. Подключение к источнику сигнала с помощью кабеля HDMI или DP.

### Неисправность устройства-источника сигналов

#### Во время загрузки компьютера раздается звуковой сигнал.

Если во время загрузки компьютера раздается звуковой сигнал, требуется провести осмотр компьютера.

# <span id="page-23-0"></span>Вопросы и ответы

- Дополнительные инструкции и настройки приведены в руководстве пользователя ПК или видеокарты.
- Путь к настройкам зависит от установленной операционной системы.

#### Как изменить частоту?

Задайте частоту на видеокарте.

- Windows 7: выберите Панель управления → Оформление и персонализация → Экран → Настройка разрешения экрана → Дополнительные параметры → Монитор и измените настройку частоту обновления экрана в разделе параметров монитора.
- Windows 8 (Windows 8.1): выберите Параметры → Панель управления → Оформление и персонализация → Экран → Настройка разрешения экрана → Дополнительные параметры → Монитор и измените настройку Частота обновления экрана в разделе Параметры монитора.
- Windows 10: выберите Параметры → Система → Экран → Дополнительные параметры экрана → Свойства графического адаптера → Монитор и измените настройку Частота обновления экрана в разделе Параметры монитора.

#### <span id="page-23-1"></span>Как изменить разрешение?

- Windows 7: выберите Панель управления → Оформление и персонализация → Экран → Разрешения экрана → Настройка разрешения.
- Windows 8 (Windows 8.1): выберите Параметры → Панель управления → Оформление и персонализация → Экран → Настройка разрешения экрана и настройте разрешение.
- Windows 10: выберите Параметры → Система → Экран → Дополнительные параметры экрана и измените разрешение.

#### Как задать режим энергосбережения?

- Windows 7: Выберите Панель управления → Оформление и персонализация → Персонализация → Настройка экранной заставки → Настройки питания или BIOS на компьютере.
- Windows 8 (Windows 8.1): выберите Параметры → Панель управления → Оформление и персонализация → Персонализация → Настройка экранной заставки → Настройки питания или BIOS на компьютере.
- Windows 10: выберите Параметры → Персонализация → Блокировка экрана → Тайм-аут экрана → Питание/режим сна или BIOS на компьютере.

# <span id="page-24-0"></span>Глава 07 Технические характеристики

# Общие

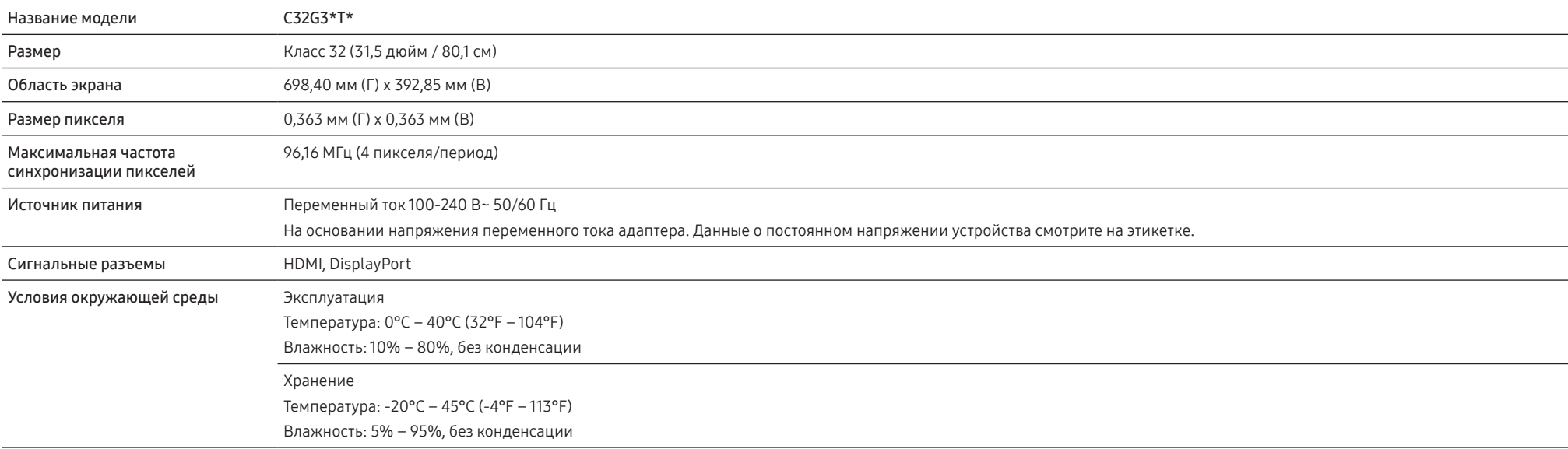

– Plug-and-Play

Это изделие может использоваться с любой системой, совместимой со стандартом Plug-и-Play . Двухсторонний обмен данными между устройством и ПК оптимизирует настройки продукта. Установка устройства выполняется автоматически.

Однако можно задать настройки установки по своему усмотрению.

– Точки дисплея (пикселы)

Вследствие особенностей производства данного устройства приблизительно 1 пиксел из миллиона (1 часть на миллион) может быть светлее или темнее остальных пикселов ЖК-дисплея. Это не влияет на работу устройства.

- В целях повышения качества технические характеристики, представленные выше, могут изменяться без уведомления.
- Подробные технические характеристики устройства доступны на веб-сайте Samsung Electronics.

# <span id="page-25-1"></span><span id="page-25-0"></span>Таблица стандартных режимов сигнала

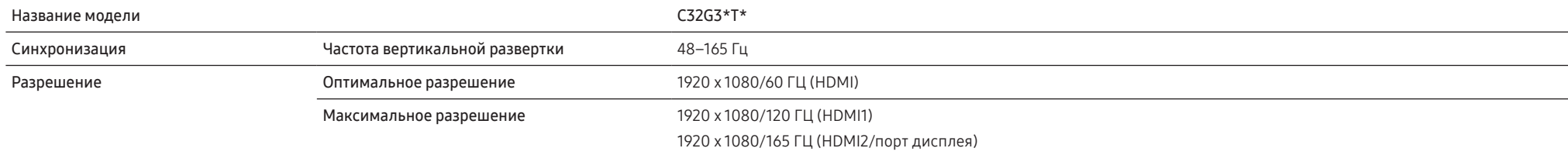

Если сигнал, соответствующий стандартному режиму сигнала, передается с ПК, то экран подстраивается автоматически. Если сигнал, передаваемый с компьютера, не входит в список сигналов, посылаемых в стандартном режиме, экран может оставаться пустым, хотя индикатор питания будет гореть. В этом случае измените настройки в соответствии с приведенной ниже таблицей и сведениями руководства пользователя для видеокарты.

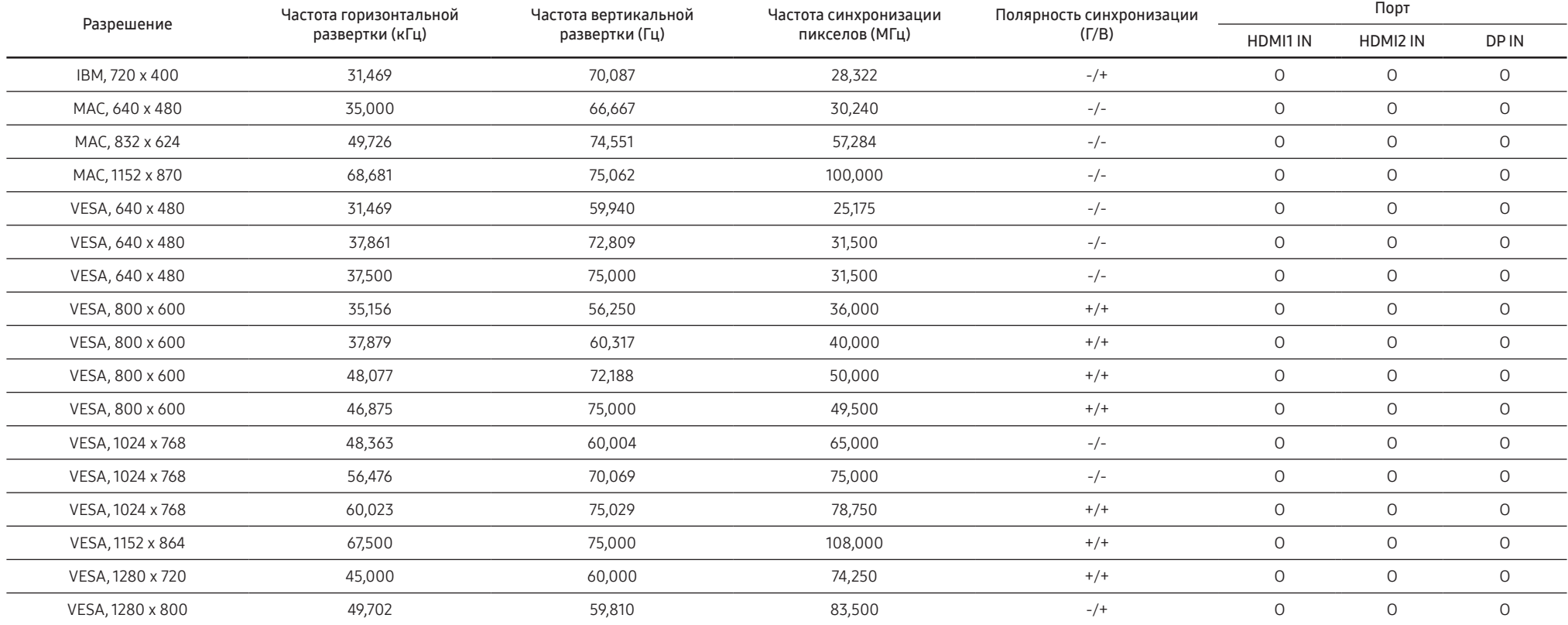

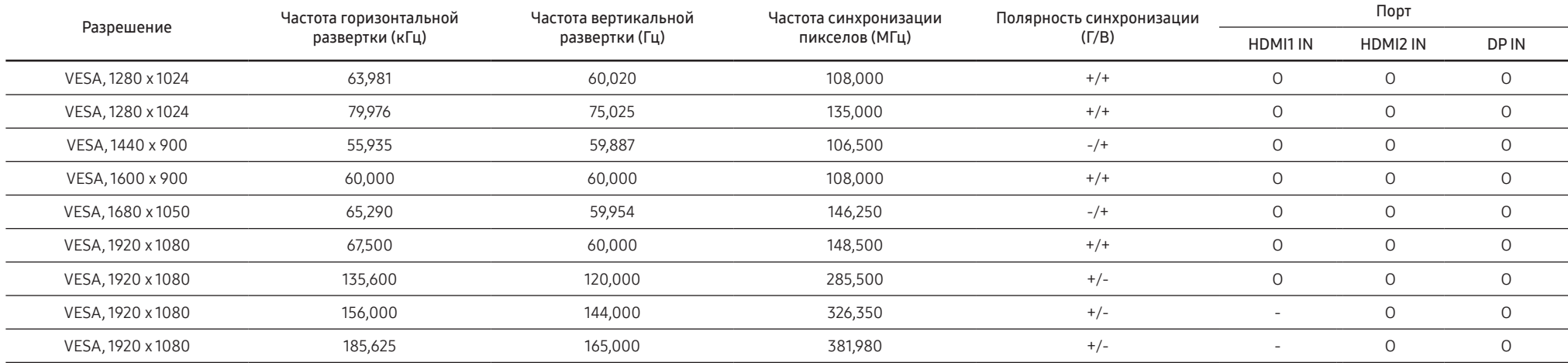

#### – Частота горизонтальной развертки

Время, необходимое для сканирования одной строки от левой стороны экрана до правой, называется горизонтальным периодом. Обратная величина горизонтального периода называется частотой горизонтальной развертки. Частота горизонтальной развертки измеряется в кГц.

– Частота вертикальной развертки

Повторное отображение одного изображения несколько десятков раз в секунду позволяет видеть естественное изображение. Частота повторения называется частотой вертикальной развертки или частотой обновления и указывается в герцах (Гц).

– В данном устройстве предусмотрена настройка только одного значения разрешения для каждого определенного размера экрана, что, вследствие особенностей дисплея, позволяет добиться оптимального качества изображения. Использование разрешения, отличного от заданного, может снизить качество изображения. Чтобы этого избежать, рекомендуется выбрать оптимальное разрешение, заданное для используемого изделия.

# <span id="page-27-0"></span>Глава 08 Приложение

# Ответственность за платные услуги (стоимость услуг для клиентов)

– Визит специалиста сервисного центра оплачивается в следующих случаях (невзирая на предоставленную гарантию):

### В изделии не обнаружено неисправностей

Чистка изделия, настройка, объяснение правил использования, переустановка и т. п.

- Если специалист по техобслуживанию предлагается дать инструкции о том, как использовать продукт или просто выполняет регулировку без разборки изделия.
- Неисправность вызвана факторами окружающей среды (Интернет, антенна, помехи и т. п.)
- Изделие переустановлено или к нему подключены дополнительные устройства после первоначальной установки.
- Изделие переустановлено и перенесено в другое место в помещении либо в другое здание.
- Если клиент запрашивает инструкции о том, как использовать изделия другой компании.
- Клиенту необходимы инструкции по работе в сети или использованию программы, произведенной другой компанией.
- Клиенту необходимо установить программное обеспечение и настроить изделие.
- Специалист сервисного центра обнаруживает загрязнения или инородные материалы внутри изделия и удаляет их.
- Если клиент запрашивает установку дополнительно после покупки продукта через службу homeshopping или в Интернете.

### Повреждение изделия по вине клиента

Повреждение изделия вызвано неправильным обращением или ремонтом.

- Если повреждение изделия вызвано одной из следующих причин:
- Внешнее воздействие или падение.
- Использование источников питания или дополнительных изделий, не являющихся продукцией Samsung.
- Ремонт, произведенный лицом, которое не является инженером сторонней обслуживающей компании или партнером Samsung Electronics Co., Ltd.
- Ремонт, произведенный клиентом, а также модернизация изделия.
- Подключение изделия к сети с несоответствующим напряжением или включение его в недопустимую электрическую схему.
- Несоблюдение мер предосторожности, приведенных в Руководстве пользователя.

### Прочее

- Поломка изделия по причине стихийного бедствия (удар молнии, пожар, землетрясение, наводнение и т. п.).
- Закончились или пришли в негодность расходные компоненты (аккумулятор, тонер, флуоресцентные и обычные лампы, головка, вибрирующее устройство, фильтр, лента и т. п.).
- Если клиент требует обслуживания, но изделие полностью исправно, то работу специалиста необходимо будет оплатить. Рекомендуем прочитать Руководство пользователя прежде, чем обращаться в сервисный центр.

# <span id="page-28-1"></span><span id="page-28-0"></span>FreeSync (для видеокарты AMD)

Технология FreeSync — это решение, устраняющее разрыв изображения на экране без обычных для этой ситуации задержек и отставания. Эта функция позволит устранить разрыв изображения на экране и задержки во время игры. Повышайте ваш игровой опыт. Отображаемые пункты меню на мониторе FreeSync зависят от модели монитора и совместимости с видеокартой AMD.

- Выкл: отключение функции FreeSync.
- $\bullet$  Вкл: включение функции видеокарты AMD FreeSync. Возможно периодическое мерцание при воспроизведении некоторых игр.
- Применение оптимального разрешения при использовании функции FreeSync.

Если вам требуется изменить частоту обновления, см. пункт вопросов и ответов → Как изменить частоту?

- Функция FreeSync доступна только в режиме HDMI или DisplayPort. Кабель HDMI/DP, предоставляемый производителем, необходим при использовании функции FreeSync.
- Если используется функция FreeSync, а текст, который отображается на экране компьютера, выглядит расплывчатым или неразборчивым, эту проблему можно устранить путем изменения разрешения экрана на ПК.
- При установке версии DisplayPort 1,1 режим FreeSync отключен.

При использовании функции FreeSync во время игры могут возникнуть следующие симптомы:

- Экран может мерцать в зависимости от типа видеокарты, настроек опций игры или воспроизводимого видео. Попробуйте выполнить следующие действия: уменьшите текшие игровые параметры, отключите режим FreeSync на Выкл или посетите веб-сайт AMD, чтобы проверить версию графического драйвера и обновить его, если это необходимо.
- Если вы используете функцию FreeSync, экран может мерцать из-за изменения выходной частоты видеокарты.
- Время отклика может колебаться во время игры в зависимости от разрешения. Как правило, чем выше разрешение, тем ниже время отклика.
- Качество звука монитора может ухудшиться.
- Если во время использования функции вы столкнулись с проблемой, обратитесь в сервисный центр Samsung.
- Если изменить разрешение экрана, когда эта функция Вкл, экран может периодически отключаться из-за особенностей видеокарты. Установите для функции FreeSync значение Выкл и измените разрешение.
- Функция недоступна на устройствах (например, аудио- и видеоустройствах), которые не располагают видеокартой AMD. Если функция активна, на экране могут возникнуть неисправности.

#### Модели в списке видеокарт поддерживают FreeSync

Функция FreeSync может быть использована только с определенными моделями видеокарт AMD. Обратитесь к следующему списку поддерживаемых видеокарт:

Убедитесь, что установлены последние официальные графические драйверы от AMD, которые поддерживают FreeSync.

- Другие модели видеокарт AMD, которые поддерживают функцию FreeSync, см. на официальном сайте AMD.
- Если вы используете видеокарту от другого производителя, в настройках функции выберите FreeSync выкл..
- При применении функции FreeSync через кабель HDMI возможен сбой работы из-за ограничения диапазона частот некоторых видеокарт AMD.
	- Radeon™ RX Vega
	- Radeon™ RX 500
	- Radeon™ RX 400
	- Radeon™ R9/R7 300 (не включает R9 370/X, R7 370/X, R7 265)
- Radeon™ Pro Duo (версия 2016)
- Radeon™ R9 Nano
- Radeon™ R9 Fury
- Radeon™ R9/R7 200 (не включает R9 270/X, R9 280/X)